# **GRAPHING CALCULATORS: TI-NSPIRE CX II SCAVENGER HUNT**

Complete the following steps to become familiar with the calculator.

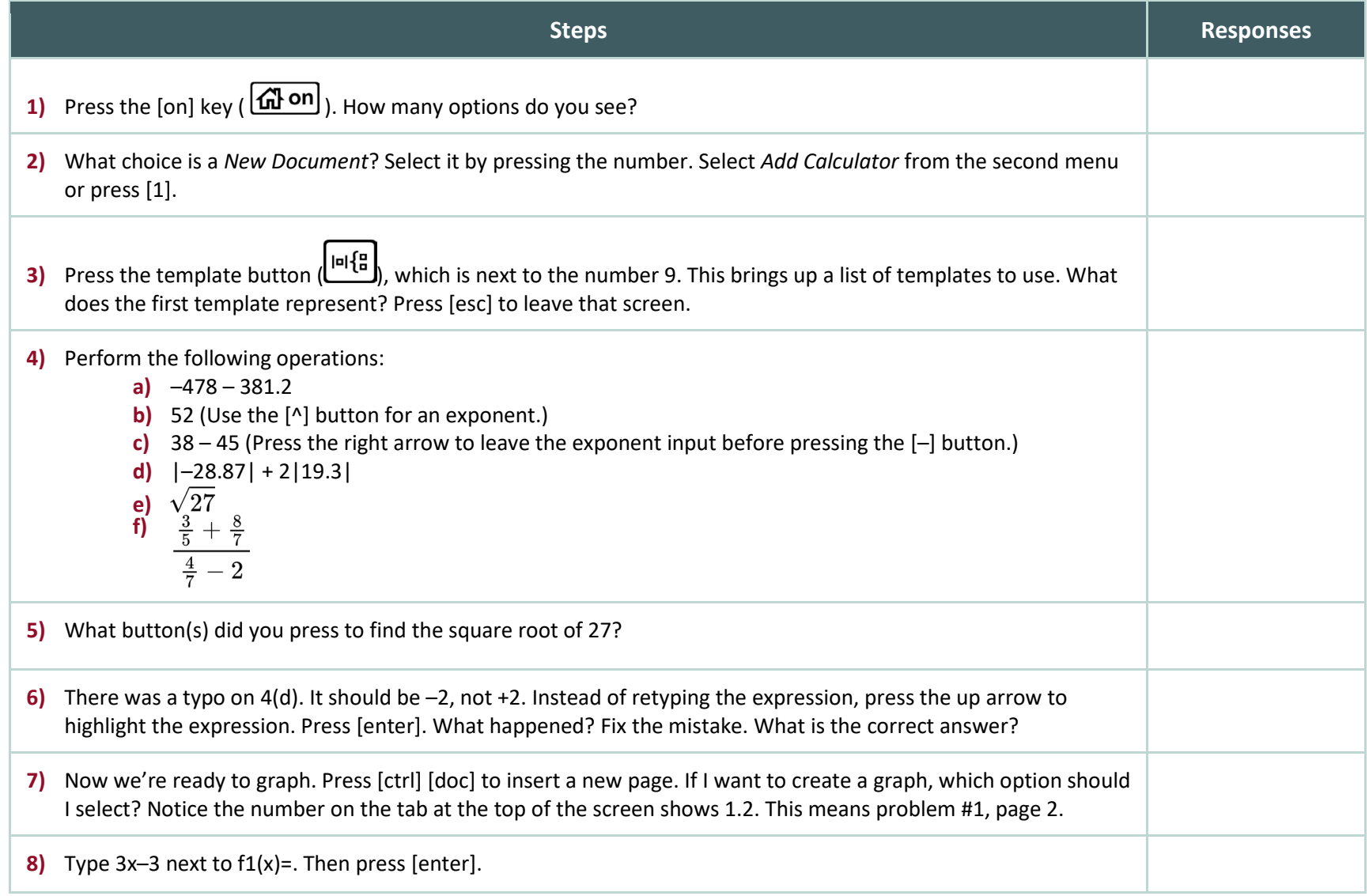

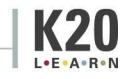

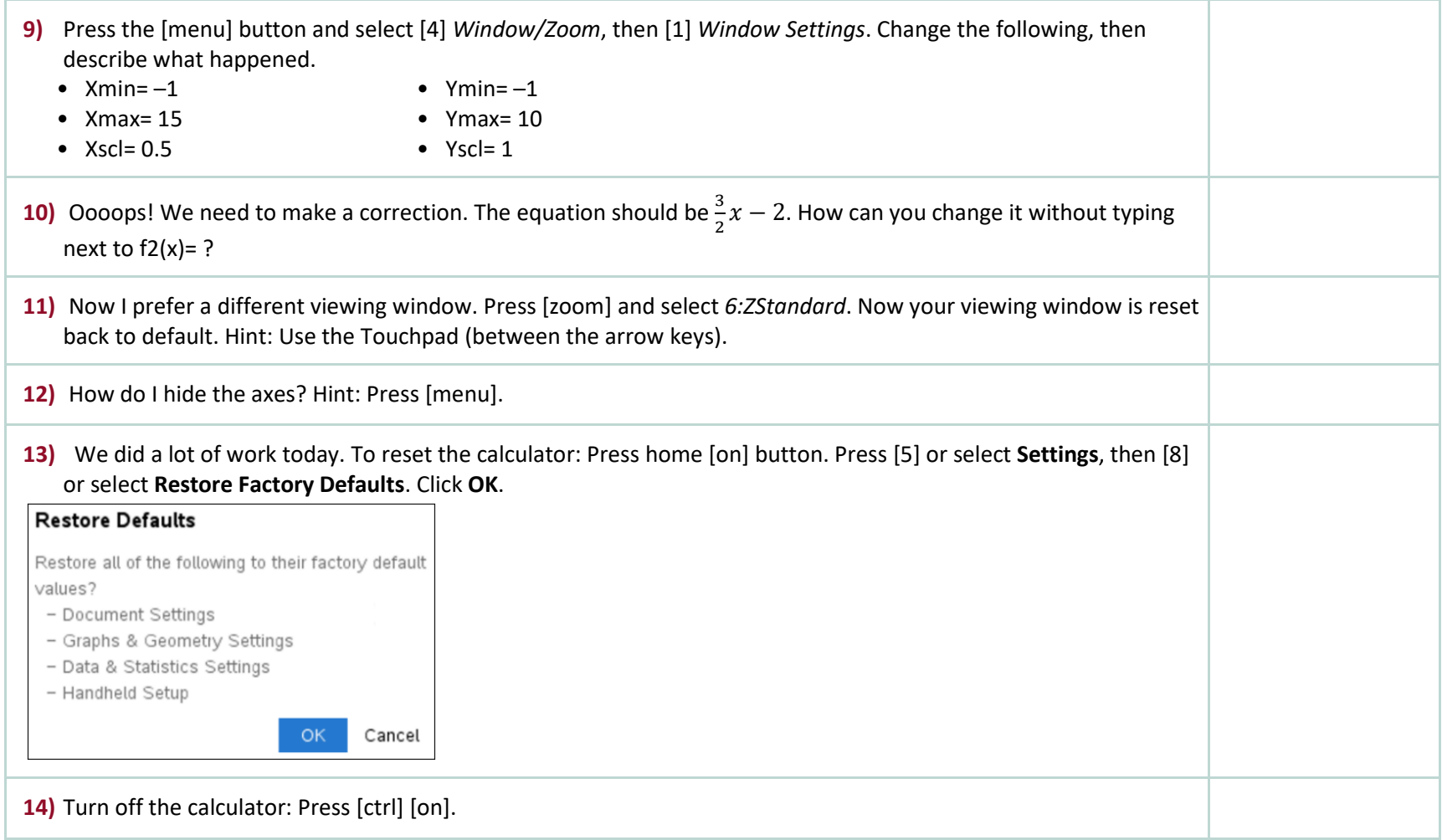

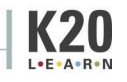

## **GRAPHING CALCULATORS: PRE-ALGEBRA AND ALGEBRA 1**

Given the following equations, make a prediction, and then use the graphing calculator to check your prediction. Make corrections in the reflection column or put a check mark to indicate that your prediction was correct.

## **Equation A:**  $y = 2x + 3$

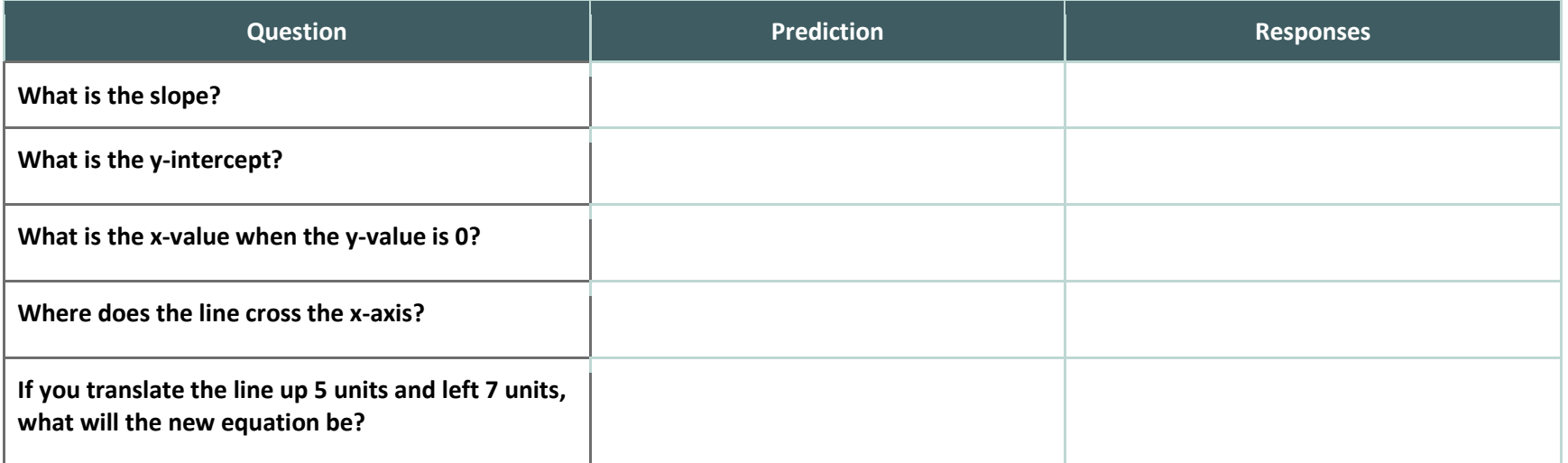

# **Equation B: –2y = 5x + 7**

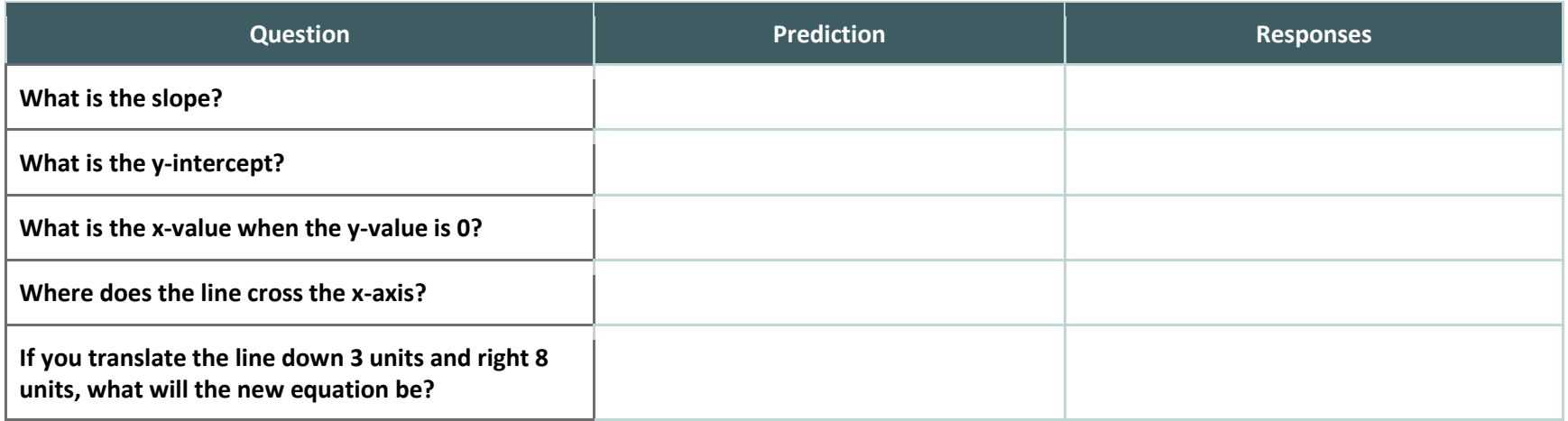

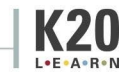

#### **GRAPHING CALCULATORS: GEOMETRY**

What shape would the following vertices create? State the shape and justify your claims using properties and mathematical vocabulary. After you predict, graph the points on your calculator and use the software to check whether you are correct. Make corrections in the reflection column or put a check mark to indicate that your prediction was correct.

#### **Shape A: W (1, –4), X (3, 0), Y (–1, 2), Z (–3, –2)**

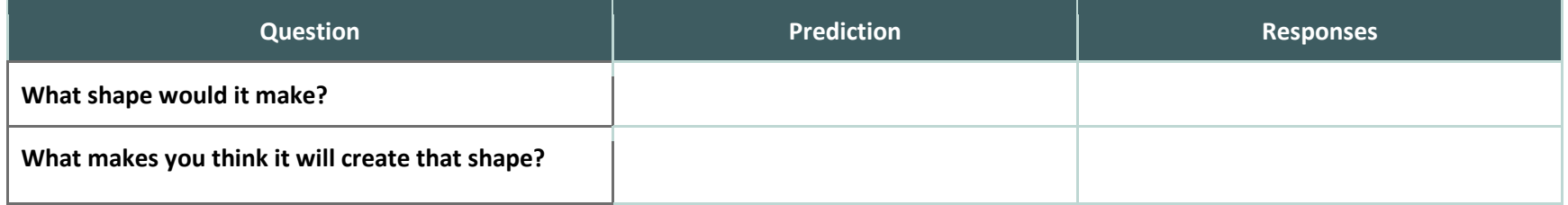

## **Shape B: A (–1, 1), B (1, 3), C (3, –1), D (1, –3)**

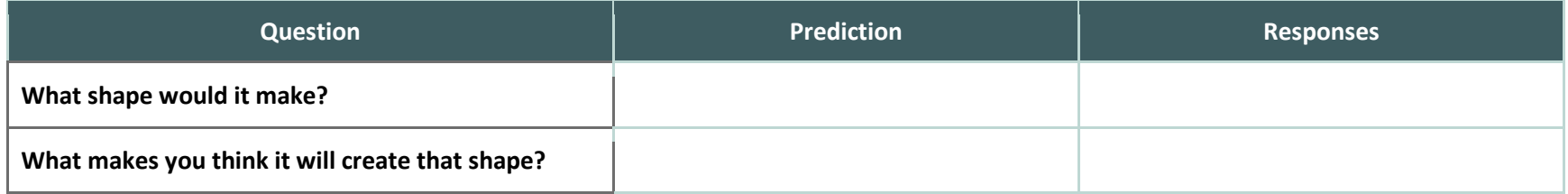

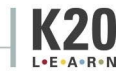

#### **GRAPHING CALCULATORS: GEOMETRY**

What shape would the following vertices create? State the shape and justify your claims using properties and mathematical vocabulary. After you predict, graph the points on your calculator and use the software to check whether you are correct. Make corrections in the reflection column or put a check mark to indicate that your prediction was correct.

#### **Shape A: W (1, –4), X (3, 0), Y (–1, 2), Z (–3, –2)**

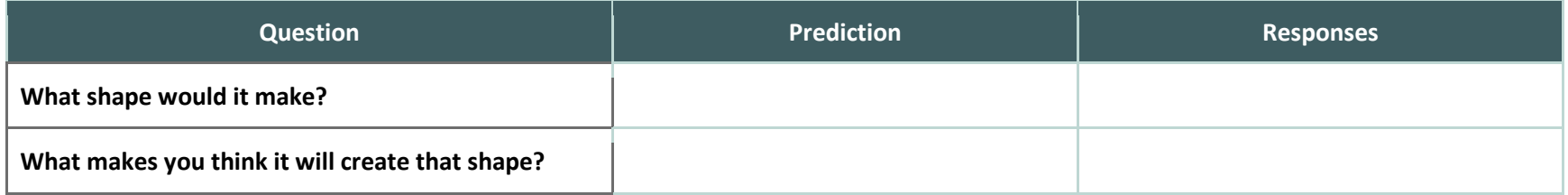

## **Shape B: A (–1, 1), B (1, 3), C (3, –1), D (1, –3)**

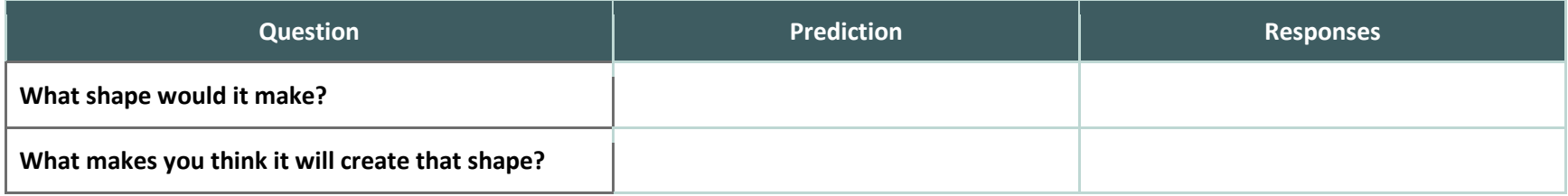

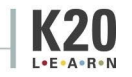

## **GRAPHING CALCULATORS: ALGEBRA 2**

Create a picture that contains the following functions.

- $\bullet$   $f(x) = mx + b$
- $f(x) = a(x-h)^2 + k$
- $f(x) = a|x h| + k$

#### **How to Adjust the Viewing Window (What You See of the Graph)**

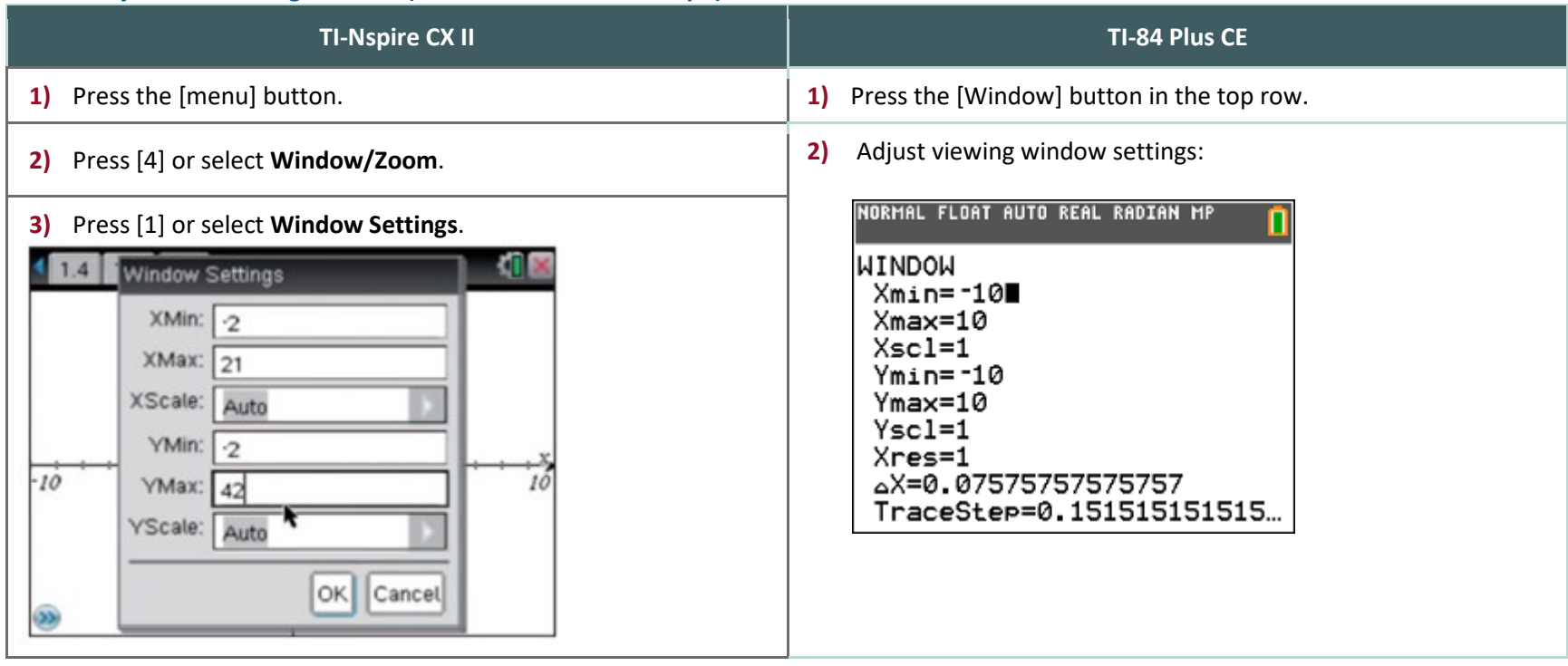

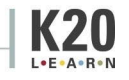

## **GRAPHING CALCULATORS: PRECALCULUS**

Create a picture that contains the following functions.

- $f(x) = (x h)^3 + k$
- $\bullet$   $f(x) = a \cdot \sin(x) + k$
- $f(x) = a \cdot e^{x-h} + k$
- $f(x) = ln(x h) + k$

#### **How to Adjust the Viewing Window (What You See of the Graph)**

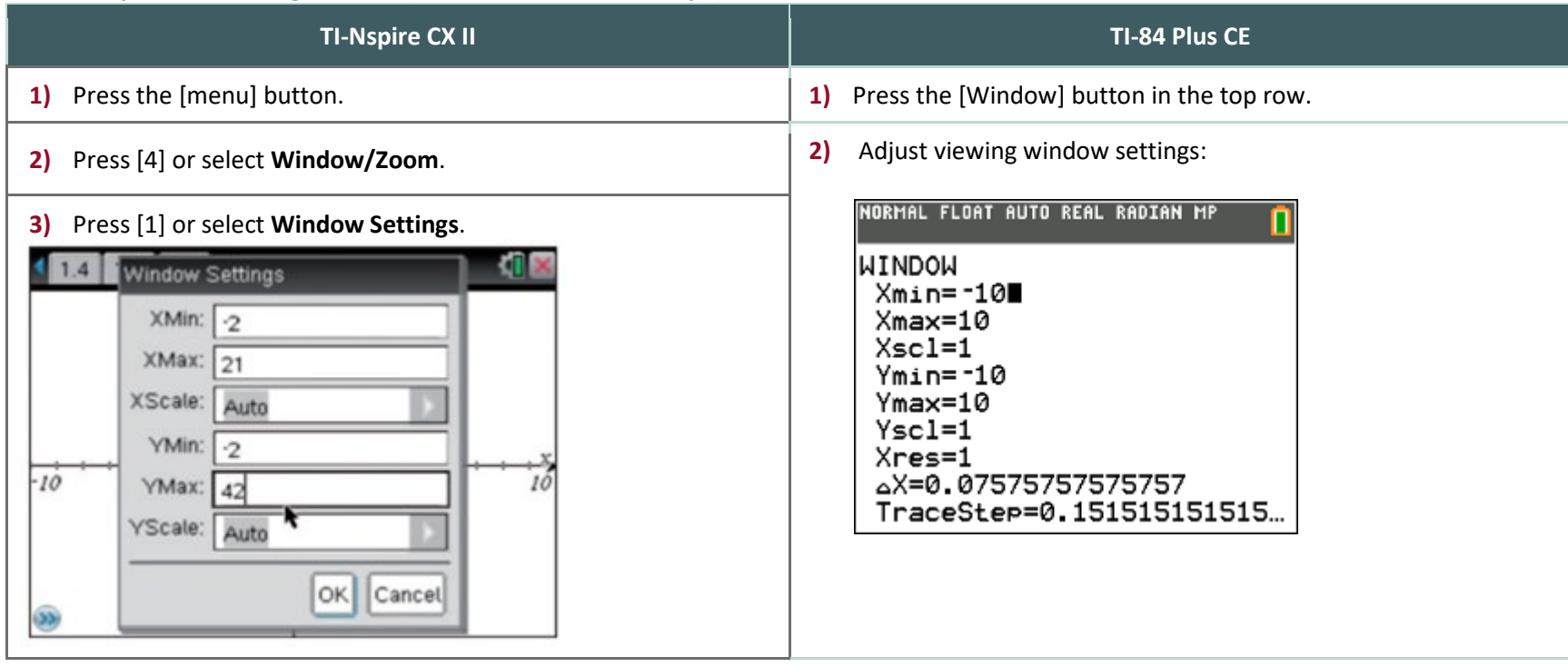

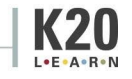